## **Veranstaltung bearbeiten - Zuordnung Studiengänge**

Unter dieser Registerkarte können Sie die **Studiengänge und Fachsemester** angeben, für die diese Veranstaltung laut **Musterstudienplan** empfohlen ist.

Sie haben die Möglichkeit, diese Lehrveranstaltung mehreren Studiengängen Ihres oder auch eines anderen Fachbereiches zuzuordnen. Wählen Sie dazu den gewünschten Studiengang aus der angebotenen **Auswahlliste** aus (evtl. Umstellen von **Mein Fachbereich** auf **Alle**) und **Speichern** Sie anschließend Ihre Angaben.

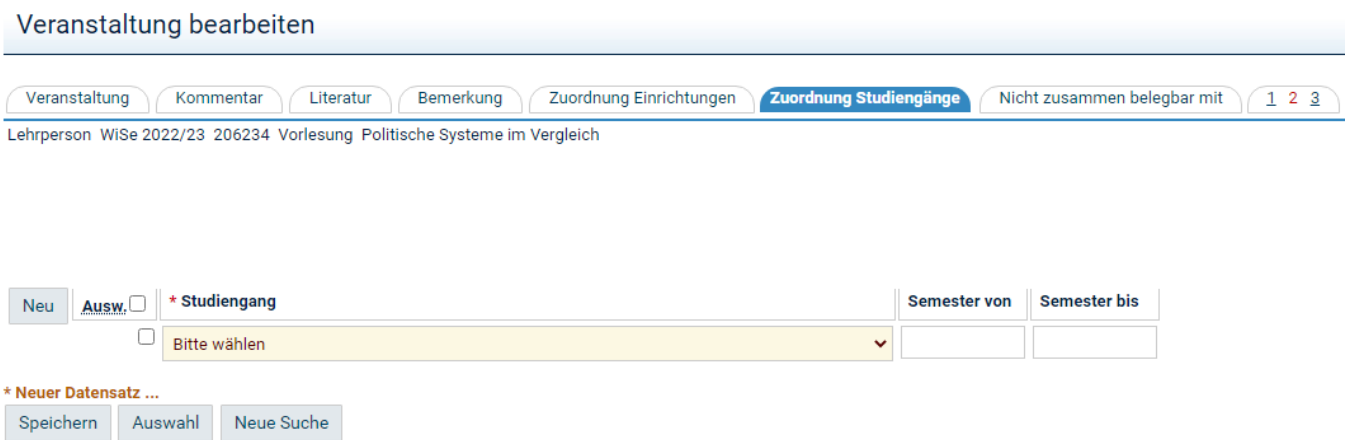

Ist diese Studiengangszuordnung zu einer Veranstaltung eingetragen, wird diese unter dem Menüpunkt **Studiengangspläne** entsprechend Ihrer Angaben angezeigt (und nur dann).

Bitte beachten Sie, dass diese Zuordnung unabhängig von der **Zuordnung VVZ** und der Modulzuordnung (**Zugeordnete Veranstaltungseinheiten**) ist.

Wollen fachfremde Studierende sich für die Veranstaltung anmelden, erhalten sie den Hinweis, dass die Veranstaltung nicht für sie bestimmt ist. Sie können sich jedoch trotz des Hinweises anmelden.